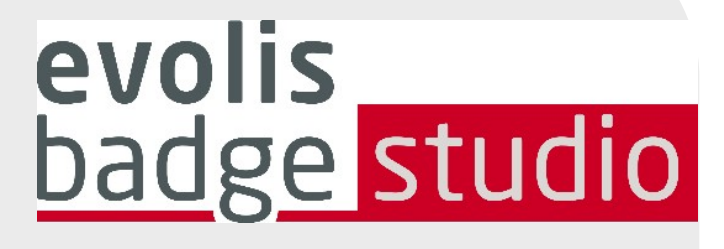

## *FAQ*

# *SOFTWARE BADGE STUDIO*

Para saber mais, visite o site [www.badgy.com](https://br.badgy.com/)

### *Índice*

- **1.** [NOÇÕES BÁSICAS](#page-2-0)
- **2.** [INSTALAÇÃO](#page-4-0)
- **3.** [BANCO DE DADOS](#page-4-1)
- $\overline{a}$ **4.** [DESIGN DE CARTÕES](#page-5-0)
- **5.** [IMPRESSÃO](#page-6-0)
- **6.** [LICENÇA](#page-6-1)

#### <span id="page-2-0"></span>*1. NOÇÕES BÁSICAS*

#### Como uso o Badge Studio?

Assista aos vídeos [explicativos.](https://br.badgy.com/support/how-to-videos/evolis_badge_studio)

#### Como atualizar para a versão Evolis Badge Studio +

#### 1. Vá para Menu GERAL  $\rightarrow$  Licença do Badge Studio

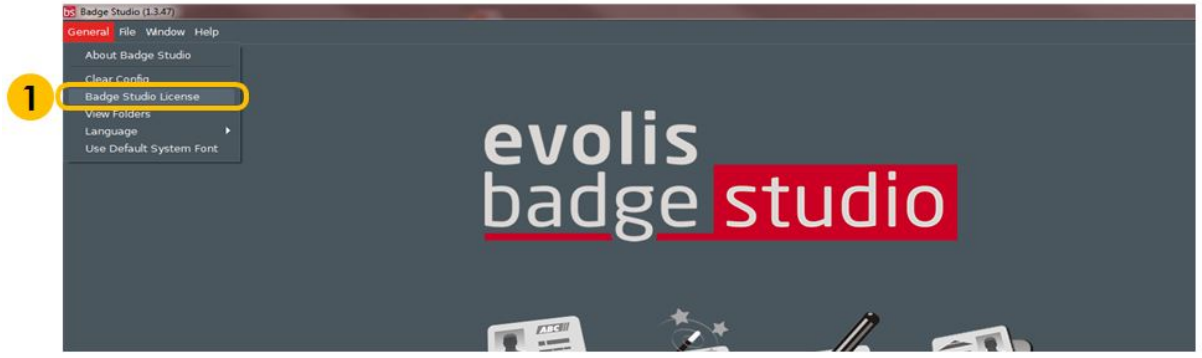

É aberta uma janela exibindo a edição do Badge Studio

instalada atualmente no seu computador, e um campo de texto onde você deverá inserir o código do seu cupom.

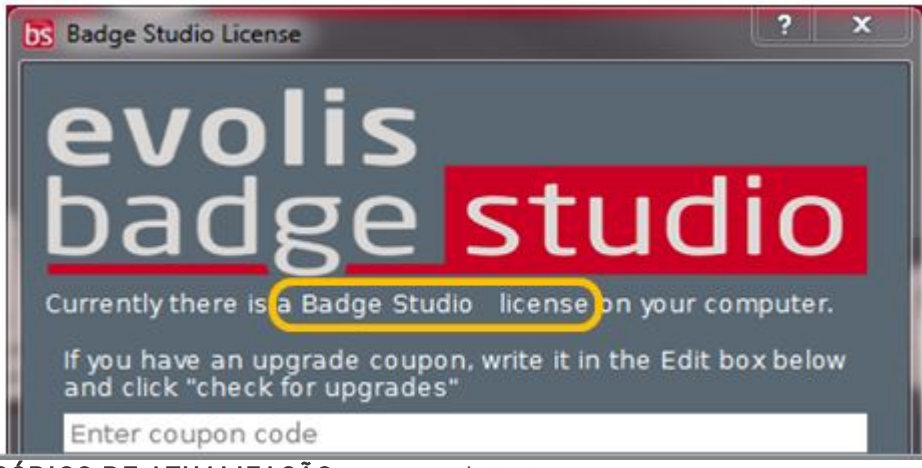

- 2. Insira seu CÓDIGO DE ATUALIZAÇÃO no campo de texto
- 3. Clique em Ativar atualização para prosseguir com a atualização

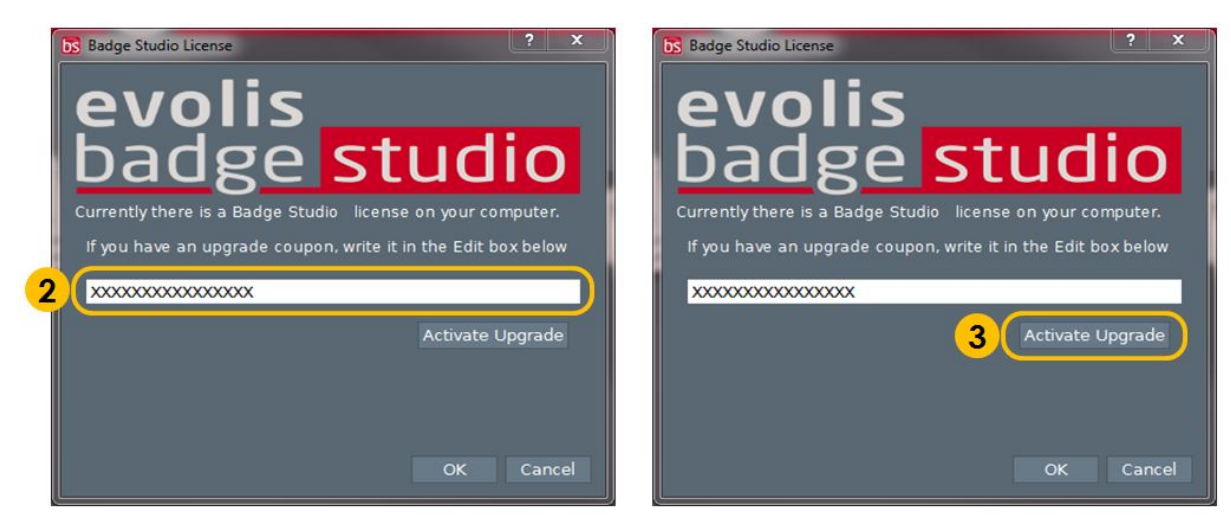

- 4. Após alguns segundos, será exibida uma janela confirmando que a atualização foi realizada com êxito
- 5. Clique em OK e reinicie o Badge Studio

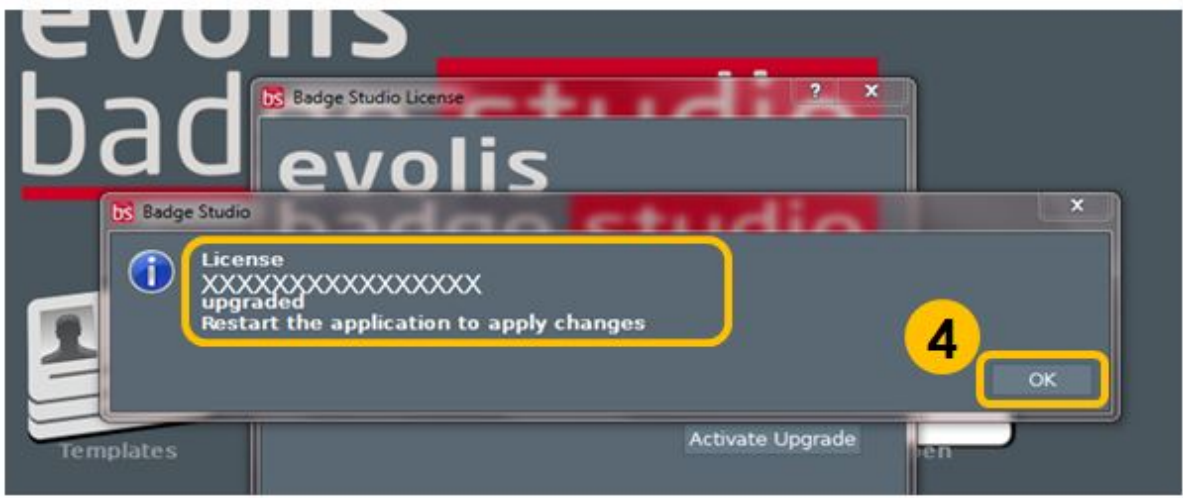

Após o software ter sido reiniciado, o Badge Studio+ será ativado. Para confirmar, confira o nome do software: Badge Studio+

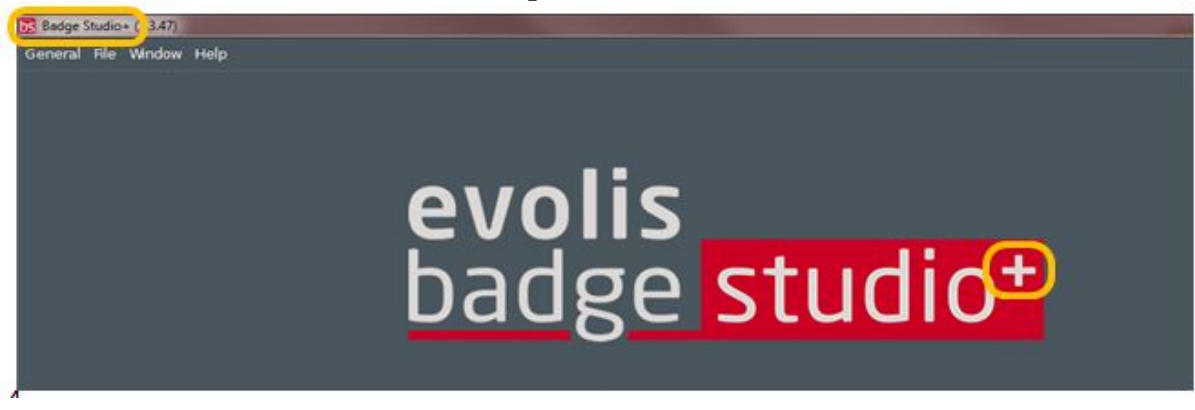

#### O programa é compatível com aquisição de vídeo ao vivo?

Se a câmera que você está usando for compatível com vídeo ao vivo, você poderá usá-la no Badge Studio.

#### Que modelos de câmera são suportados pelo Badgy Studio?

São suportadas todas as principais câmeras com um driver Directshow e/ou WIA/TWAIN.

#### Quais são as edições disponíveis do Badge Studio?

O Badge Studio é fornecido em duas edições. A edição básica do Badge Studio permite a composição e a impressão de cartões de identificação, e o Badge Studio+ inclui um banco de dados interno que permite o gerenciamento fácil dos seus registros.

#### O que é o Badge Studio?

Badge Studio é um software simples, poderoso e fácil de usar para compor e imprimir cartões de identificação.

#### <span id="page-4-0"></span>*2. INSTALAÇÃO*

#### O Badge Studio é compatível com sistemas o peracionais de 64 bits?

Sim, com sistemas de 32 e 64 bits.

#### Com quais sistemas operacionais o Badge Studio é compatível?

O Badge Studio é compatível com Windows XP SP3, Windows Vista, Windows 7, Windows 8, Windows 10 e Mac OS X 10.5+. Até o momento não existe nenhuma versão do Badge Studio compatível com o sistema operacional Linux.

#### <span id="page-4-1"></span>*3. BANCO DE DADOS*

#### Posso editar registros do banco de dados?

Sim, o Badge Studio+ é fornecido com um editor de banco de dados integrado que gerencia, cria e modifica campos e registros.

#### É possível conectar diretamente a arquivos de bancos de dados .XLS e .XLSX?

Não, não é possível. Com o Badge Studio+ você não pode conectar diretamente a um banco de dados do Excel, mas pode importar dados de uma planilha do Excel.

#### É possível criar um link entre uma imagem e um campo do banco de dados?

Sim, é possível. Ao criar um banco de dados, o Badge Studio permite que você defina rapidamente um campo do banco de dados como fonte para uma imagem no seu computador.

Ao clicar com o botão direito no campo do banco de dados, é exibido o menu Propriedades, onde você pode alterar o Tipo de dados para Imagem indexada.

Para obter mais detalhes, consulte o guia do usuário ou o menu de ajuda.

#### Quais são os tipos de bancos de dados suportados?

O Badge Studio suporta apenas um banco de dados interno. Você também pode importar os seus dados de um arquivo delimitado (como arquivo CSV), de uma planilha do Excel ou de um arquivo do Access.

Este recurso está disponível apenas no Badge Studio+.

#### <span id="page-5-0"></span>*4. DESIGN DE CARTÕES*

#### Posso salvar ou exportar uma imagem localizada na área do cartão?

Sim. O Badge Studio exportará a imagem em um dos formatos disponíveis: .bmp, .gif, .jpg, .mng, .pbm, .pgm, .png, .ppm, .tif, .xbm e .xpm.

#### Posso adquirir imagens de uma câmera digital, webcam ou scanner no Badge Studio?

Sim, o Badge Studio funciona com qualquer câmera digital, webcam ou scanner compatível com Directshow, WIA ou TWAIN.

#### Posso editar imagens com o Badge Studio?

O Badge Studio inclui uma ferramenta de manipulação de imagens integrada que realiza edições como corte, giro, equilíbrio de cor, contraste e brilho, além de conversões monocromáticas de uma imagem.

O Badge Studio também pode redimensionar automaticamente uma imagem para que ela caiba em uma área retangular, e inclui uma ferramenta de Recorte de face que detecta e recorta uma face com facilidade.

#### <span id="page-6-0"></span>*5. IMPRESSÃO*

#### Que modelos de impressora são suportados pelo Badgy Studio?

O Badge Studio foi desenvolvido para oferecer suporte e imprimir apenas com modelos de impressora Badgy. O Badge Studio suporta apenas as impressoras Badgy, Badgy100 e Badgy200.

#### É necessário instalar um driver de impressora para imprimir usando o Badge Studio?

Sim. Deverá ser instalado o driver mais recente da Badgy, fornecido pela Evolis.

#### Posso configurar outro modelo de impressora?

Não. O Badge Studio foi desenvolvido para oferecer suporte e imprimir apenas com modelos de impressora Badgy.

#### <span id="page-6-1"></span>*6. LICENÇA*

#### Posso instalar o Badge Studio em vários PCs?

Sim. Mas observe que só será possível imprimir no PC onde a impressora Badgy estiver conectada.

#### Como posso atualizar para uma edição mais recente?

Após receber a chave de atualização do seu revendedor Badgy ou da Evolis, vá para o menu Geral | Atualização do Badge Studio e digite a chave de atualização. Em seguida, clique no botão Verificar atualizações.

A chave de atualização será verificada, e você só precisará reiniciar o Badge Studio para executar o Badge Studio+.

#### Que sistema de proteção é usado no Badge Studio?

Não existe sistema de proteção no Badge Studio. Contudo, o Badge Studio foi desenvolvido para suportar apenas impressoras Badgy e, por isso, não reconhecerá outras impressoras. Sem uma Badgy200 conectada ou uma chave de atualização, você poderá apenas executar a edição básica do Badge Studio, e não a edição Badge Studio+

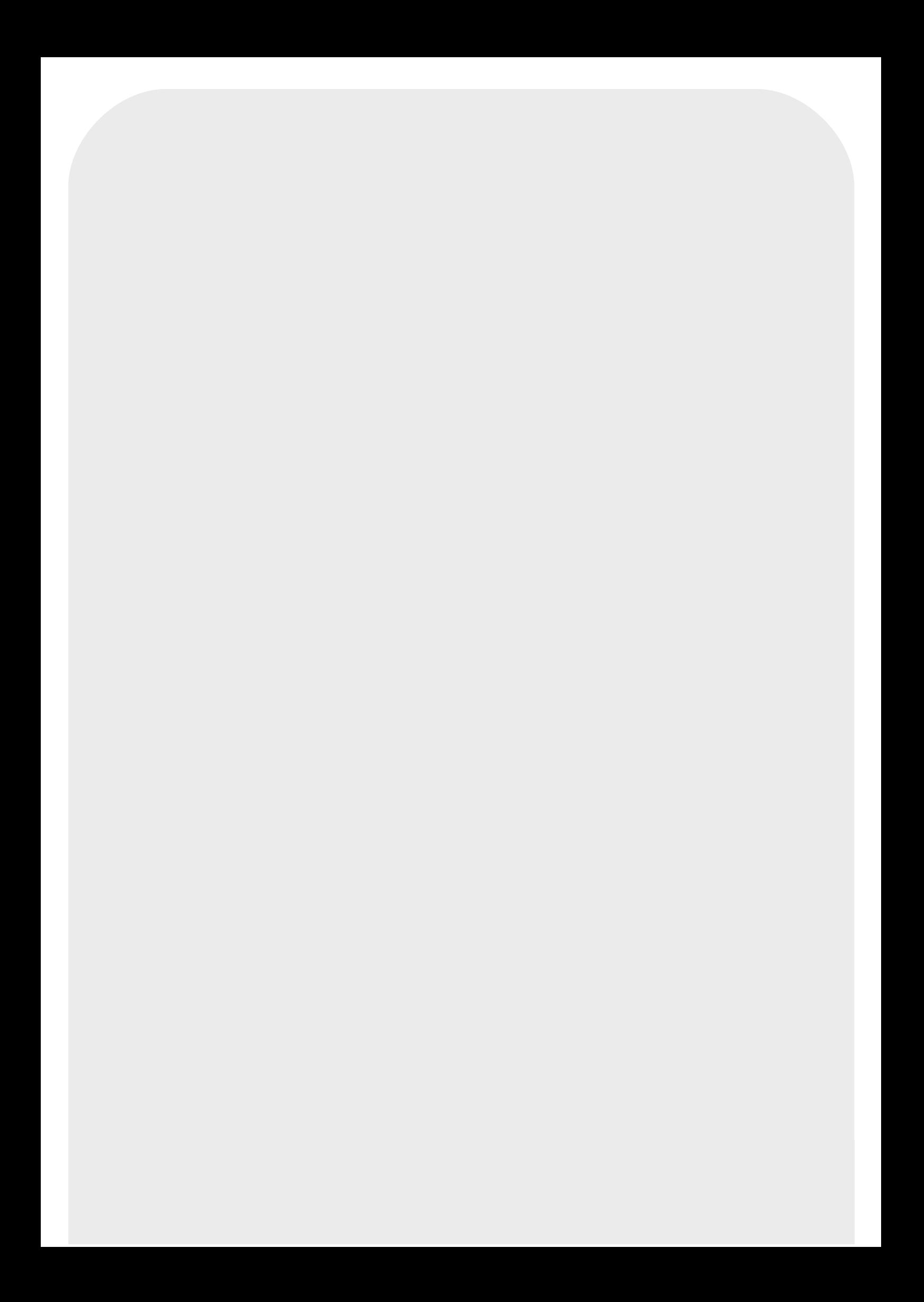